## Eleição Conselho Fiscal 2019 **Manual de instruções para votação ONLINE**

Assessoria de Tecnologia da Informação - ATI 29 de novembro de 2019.

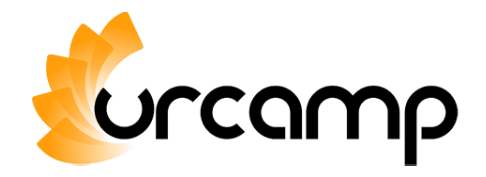

## 1. Apresentação

O manual a seguir apresenta os passos necessários para a votação online para a eleição do conselho fiscal.

## 2. Acessar o site

Acesse o site da URCAMP através do endereço: [https://urcamp.edu..br,](https://urcamp.edu..br/) Clique no menu correspondente da eleição em vigor, conforme imagem abaixo:

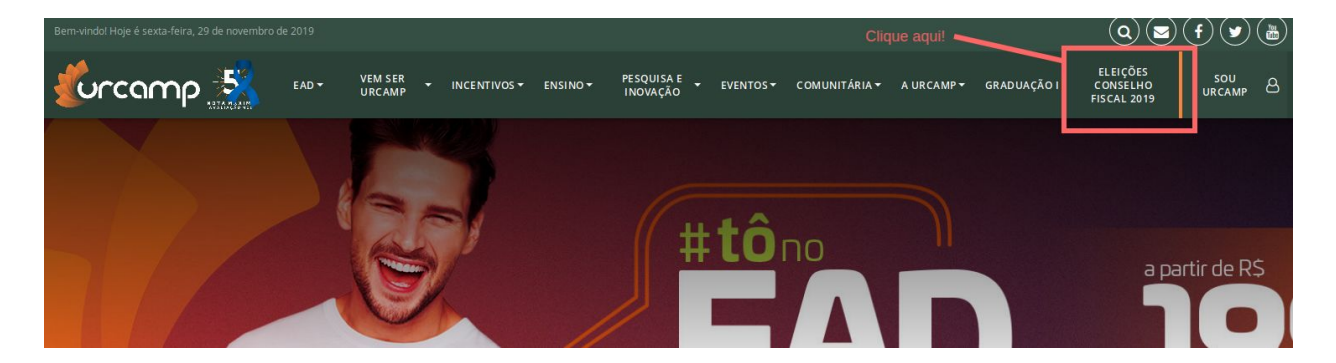

## Na tela que aparecer, selecione a opção correspondente ao sistema de votação:

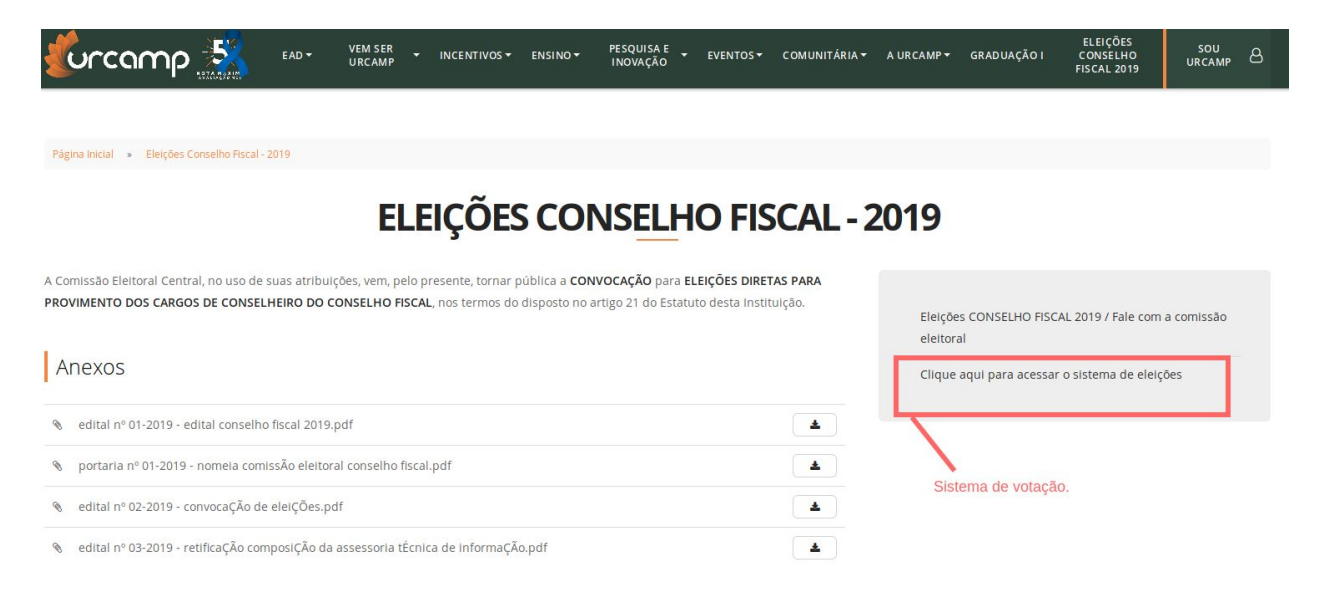

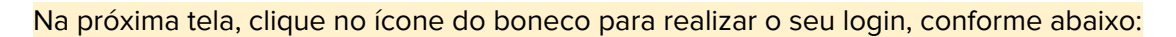

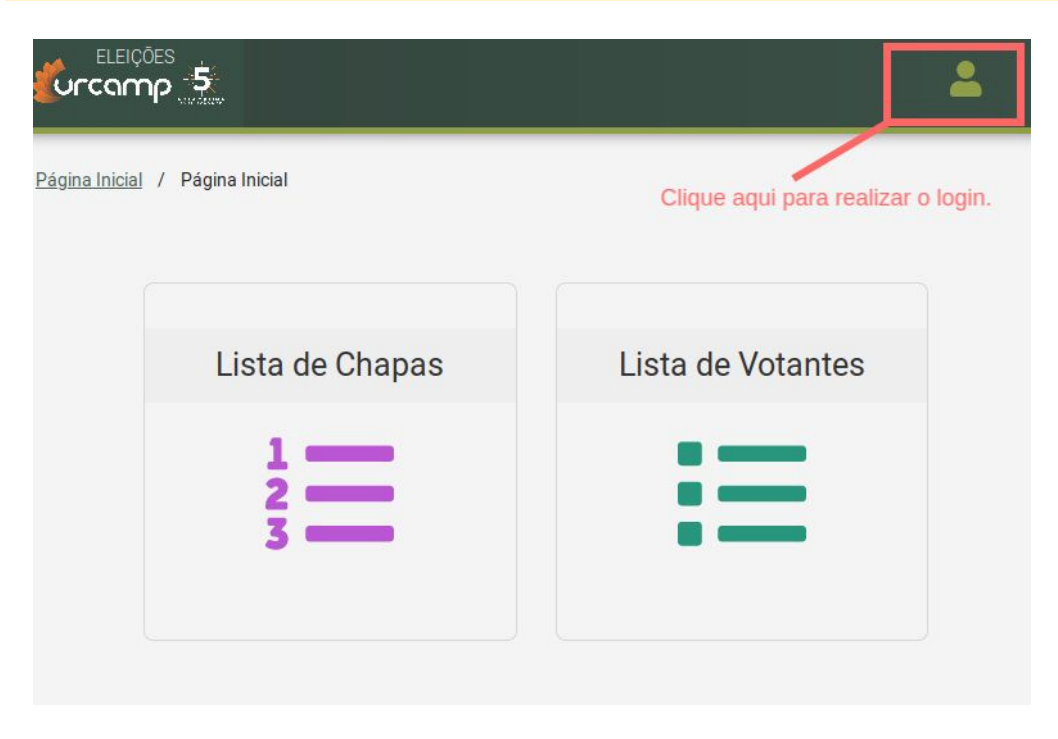

Digite seu login e senha da URCAMP, os mesmos dados que você utiliza para acessar a internet:

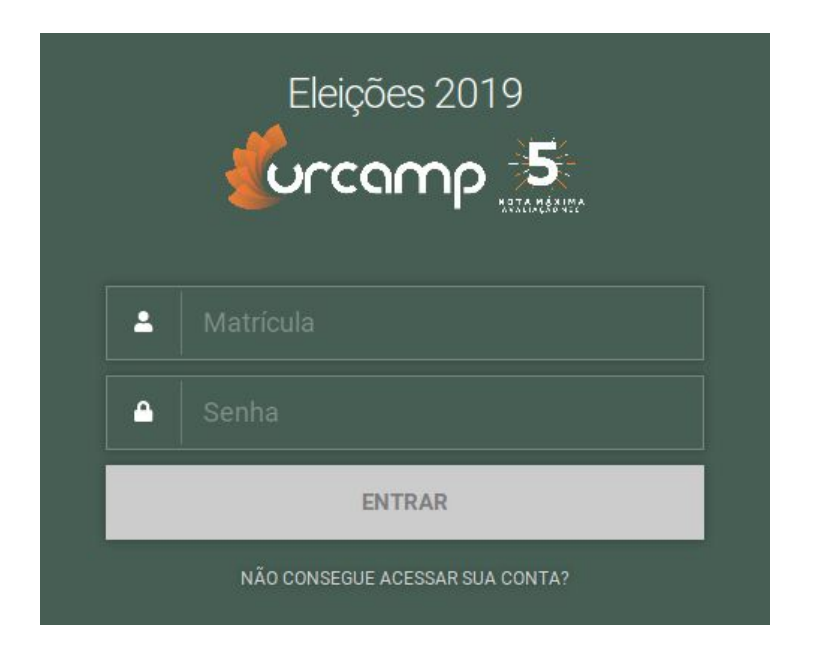

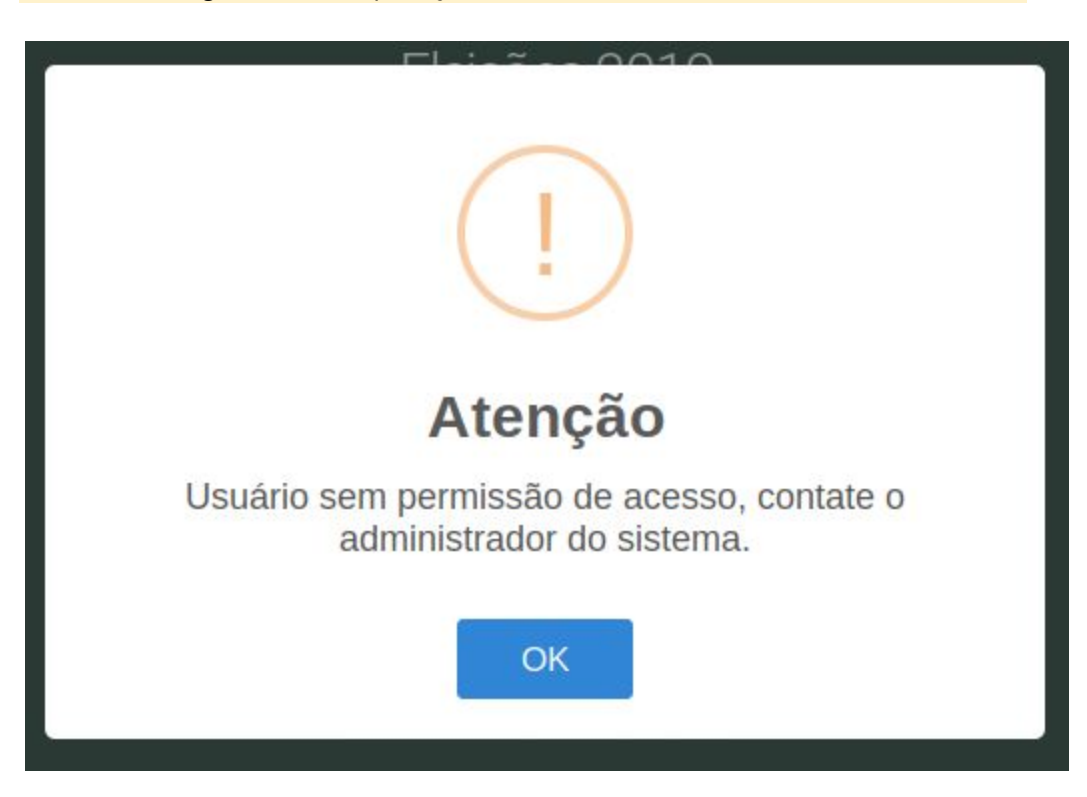

Caso a mensagem abaixo apareça, entre em contato com a comissão eleitoral:

Após realizar o seu login, clique no botão abaixo:

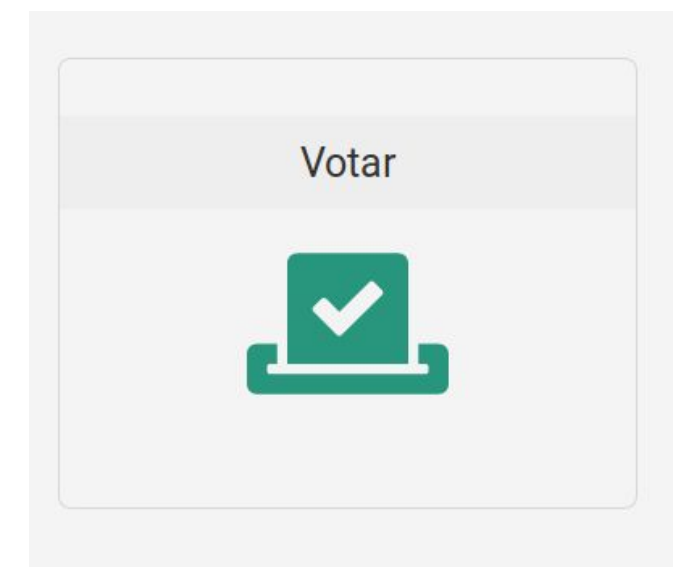

Na tela que aparecer, selecione a opção desejada para o seu voto, conforme as opções disponíveis e após clique em enviar.

CHAPA 1 - CONSELHEIRO(A) 102340 RICARDO LEAL COUGO - SUPLENTE 102262 CARMEN REGINA SCHIMITD BARBOSA CHAPA 2 - CONSELHEIRO(A) 102402 JESUS FLORES DE OLIVEIRA - SUPLENTE 102401 ROSEMERY DIAS GONCALVES DA SILVA CHAPA 3 - CONSELHEIRO(A) 102317 NUBIA MARGOT M JARDIM - SUPLENTE 162698 NUBIA JULIANI CHAPA 4 - CONSELHEIRO(A) 162644 JOSE CARLOS LOBATO BONGERS - SUPLENTE 162763 ONECIMO TEIXEIRA FILHO CHAPA 5 - CONSELHEIRO(A) 102310 ISABEL MARIA BARRENECHE LEAES - SUPLENTE 102312 JOSE ANTONIO NUNES TORRESCASANA FILHO CHAPA 6 - CONSELHEIRO(A) 178296 ALEXANDER PIMENTEL MENDONCA - SUPLENTE 162901 TANIA MARA OLIVEIRA PEREIRA Selecione uma opção Clique aqui após selecionar.

Pronto! Seu voto foi computado, a mensagem abaixo será apresentada:

Eleições Conselho Fiscal - 2019

Sair e apagar o questionário

A comissão eleitoral da FAT-URCAMP agradece a sua participação.

Agradecemos a sua participação e caso necessite de suporte para alguma coisa, haverá uma equipe de apoio disponível no Salão de Atos do Câmpus Bagé.

Enviar